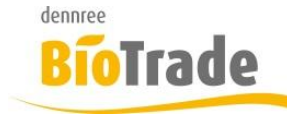

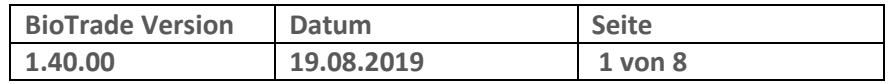

Sehr geehrte Damen und Herren,

nachfolgend erhalten Sie Informationen zur neuen Version 1.40.00 von BioTrade. Diese Information schließt die Änderungen seit Version 1.38.12 mit ein.

Mit jeder neuen Version von BioTrade erhalten Sie eine Information zu den Änderungen und neuen Funktionalitäten. Die hier dargestellten Inhalte fließen zeitgleich in das BioTrade Handbuch ein.

Beides (diese Informationen und das aktuelle Handbuch) finden Sie jederzeit im internen Bereich unserer Website [www.bio-trade.de](http://www.bio-trade.de/)

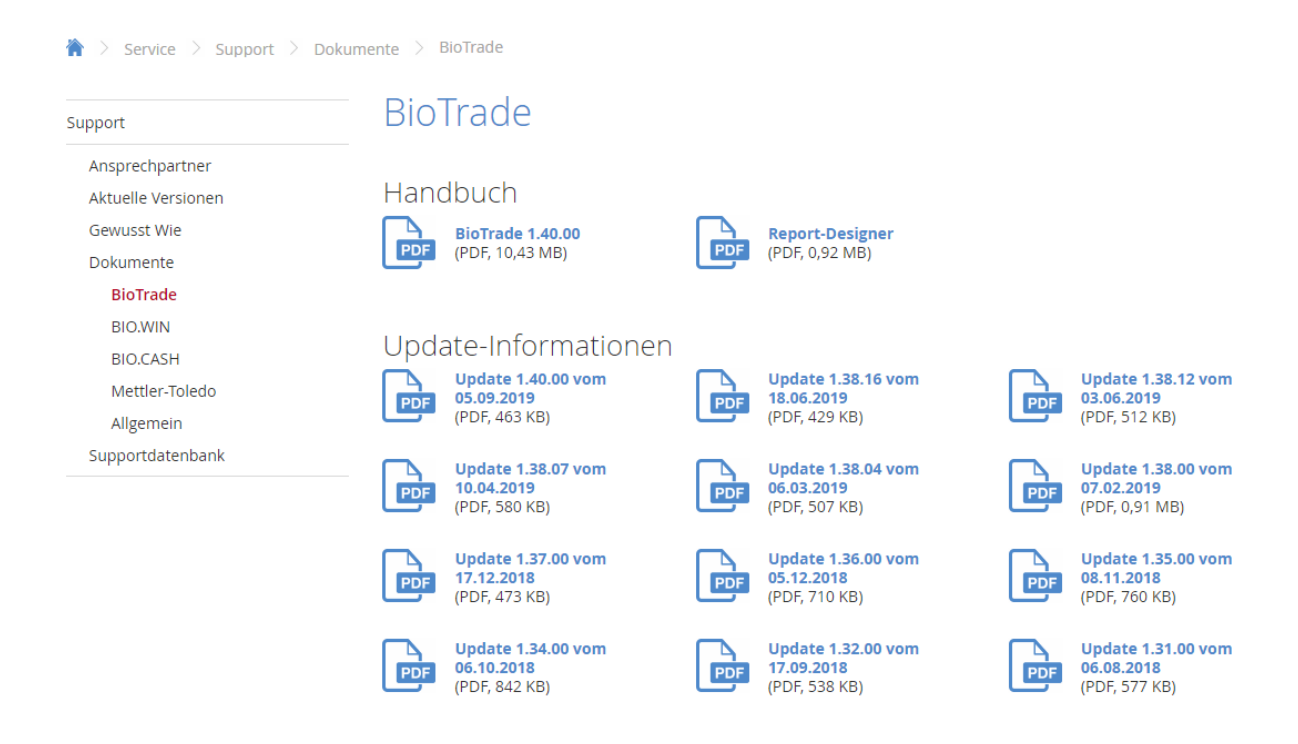

Zugang zum internen Bereich auf bio-trade.de erhalten Sie über den Login oben rechts.

Die neue Version wird zeitnah nach Bekanntgabe dieser Information veröffentlicht. Sie erkennen die Version an der Versionnr. **1.40.00** am rechten unteren Rand des BioTrade-Fensters:

**Copyright © 2019 Dennree GmbH. Alle Rechte vorbehalten Version 1.40.00**

Bitte aktualisieren Sie Ihren Browser mit der Tastenkombination **STRG + F5**. Damit wird zwingend die neueste Version von BioTrade geladen.

Mit freundlichen Grüßen

Ihr BioTrade-Team

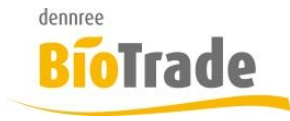

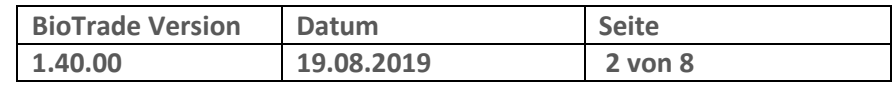

### **INHALTSVERZEICHNIS**

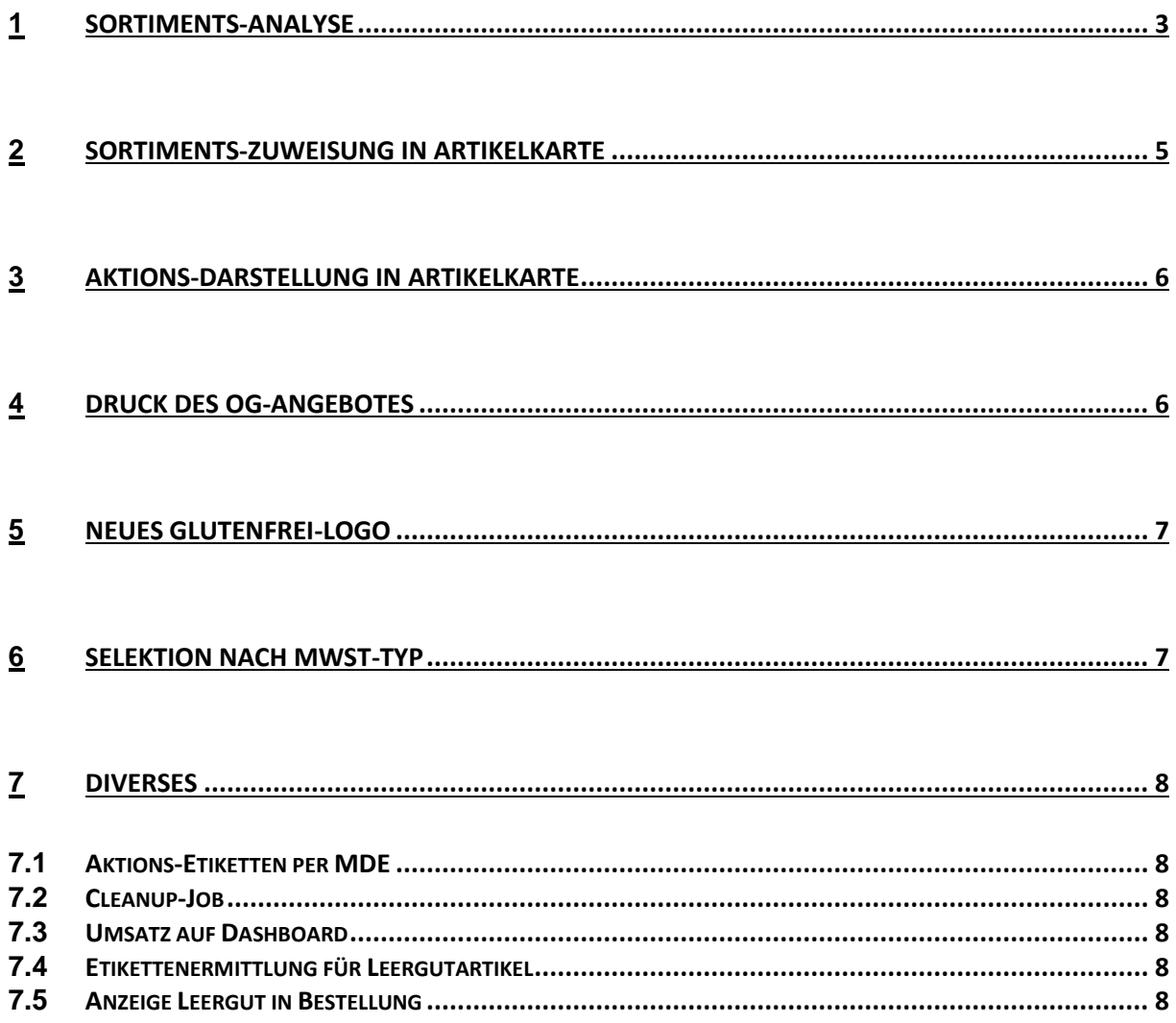

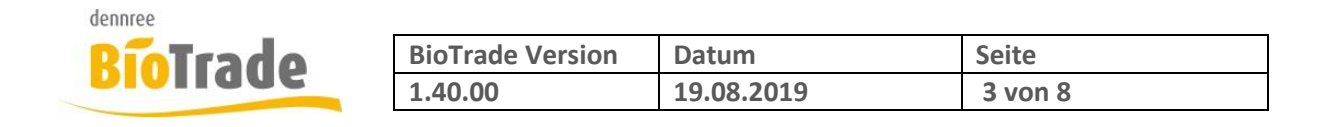

# **1 Sortiments-Analyse**

In den Sortimenten steht mit dieser Version ein Werkzeug für die Analyse der Sortimente zur Verfügung. Dieses finden Sie im neuen Karteireiter "Analyse".

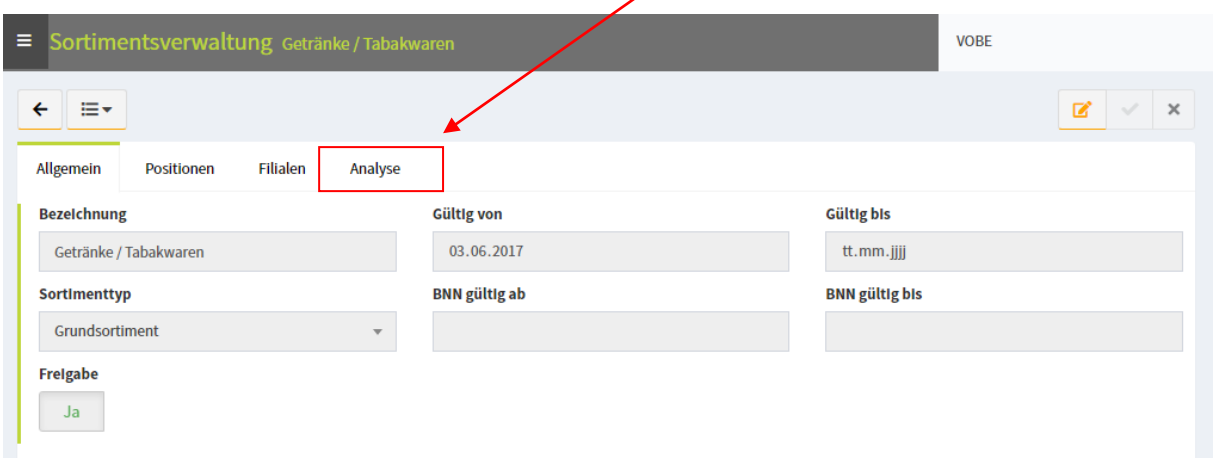

Mit Hilfe dieser Analyse kann ermittelt werden, welche Artikel aus dem Sortiment weder eingekauft noch verkauft wurden:

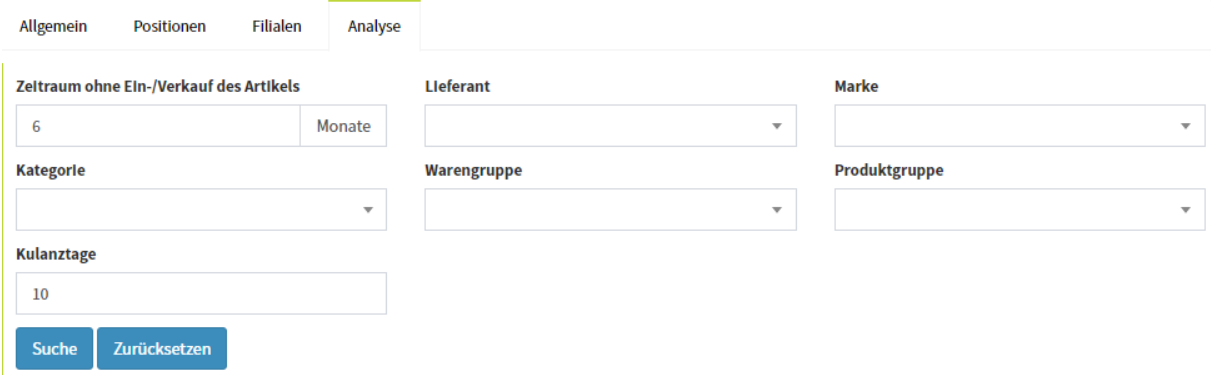

Folgende Angaben sind notwendig:

### **Zeitraum ohne Einkauf/Verkauf des Artikels:**

Hier wird die Anzahl der Monate eingegeben welche für die Analyse betrachtet werden:

Voreinstellung sind 6 Monate:

### Zeltraum ohne Ein-/Verkauf des Artikels

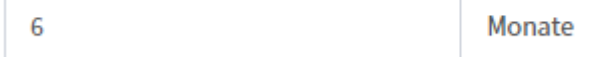

### **Lieferant / Marke / Kategorie / Warengruppe / Produktgruppe**

Mit diesen Einschränkungen kann die Auswahl der Artikel aus dem aktuellen Sortiment eingeschränkt werden.

Ohne Angaben werden immer alle Artikel des aktuellen Sortiments geprüft

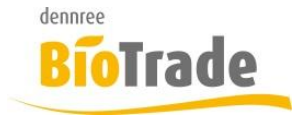

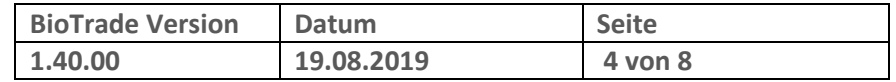

#### **Kulanztage**

Falls ein Artikel erst neu in das Sortiment aufgenommen wurde kann hier Anzahl von Kulanztagen definiert werden bevor dieser Artikel in der Liste erscheint.

Bei der Angabe von 10 Tagen werden Artikel nicht aufgeführt wenn Sie vor weniger als 10 Tagen erst in das Sortiment aufgenommen wurden.

Der Klick auf "Suche" startet die Analyse:

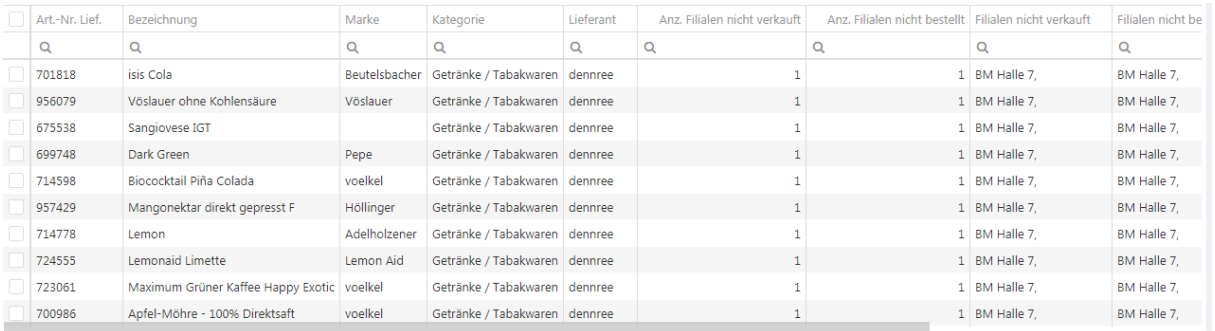

Folgende Felder werden angezeigt:

#### **Art.-Nr. Lief / Bezeichnung / Marke / Kategorie / Lieferant**

Stammdaten-Informationen des Artikels

#### **Anz. Filialen nicht verkauft**

Anzahl der Filialen in denen der Artikel nicht verkauft wurde.

#### **Anz. Filialen nicht bestellt**

Anzahl der Filialen in denen der Artikel nicht bestellt wurde.

#### **Filialen nicht verkauft**

Namen der Filialen in denen der Artikel nicht verkauft wurde.

#### **Filialen nicht bestellt**

Namen der Filialen in denen der Artikel nicht bestellt wurde.

#### **EK-Wert**

Einkaufswert des Artikels (über alle Filialen)

#### **Verkaufs-Wert**

Verkaufswertwert des Artikels (über alle Filialen)

#### **Auslisten**

Mit dieser Funktion können markierte Artikel aus dem Sortiment entfernt werden.

Auslisten

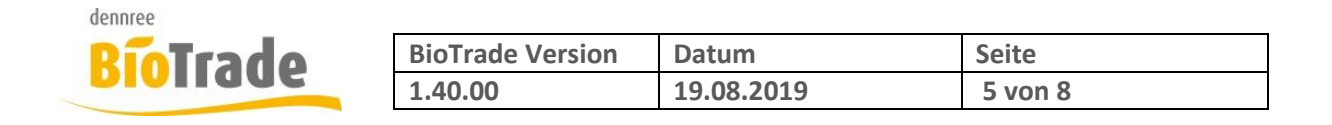

# **2 Sortiments-Zuweisung in Artikelkarte**

Die Zuweisung und Darstellung von Sortimenten in der Artikelkarte wurde neu gestaltet.

Die Sortimente können jetzt direkt aus einer Combo-Box ausgewählt werden:

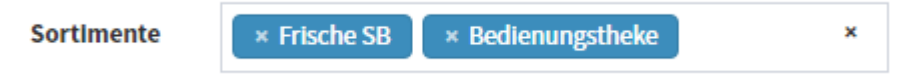

Zur Auswahl klappen Sie die Combo-Box auf und wählen ein oder mehrere Sortimente aus.

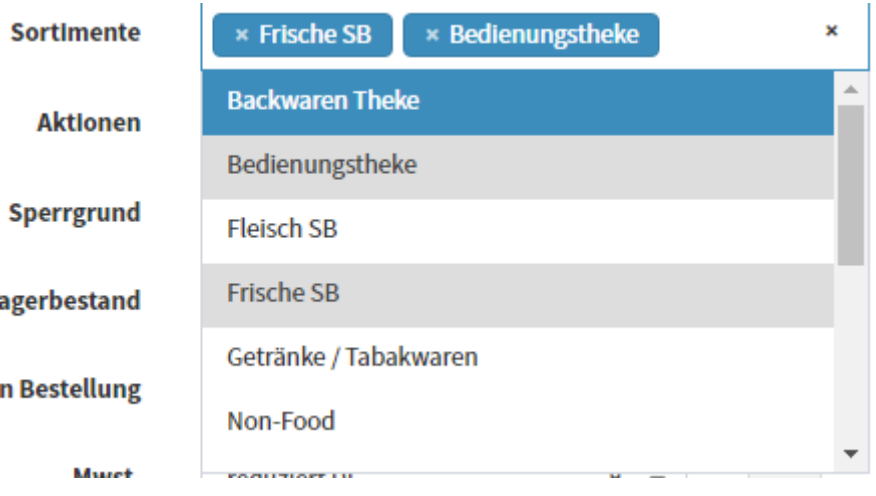

Die bereits ausgewählten Sortimente werden in der Liste grau hinterlegt. Zur Auswahl von mehreren Sortimenten halten Sie die STRG-Taste gedrückt.

Die gewählten Sortimente werden vollständig dargestellt.

#### **Hinweis:**

Es werden nur die Sortimente angezeigt, bzw. zur Auswahl angeboten welche der Ihnen zugewiesenen Filiale zugeordnet sind.

## $\bullet$

Mit diesem Button können alle existierenden Listungen des Artikels dargestellt werden.

Listungen

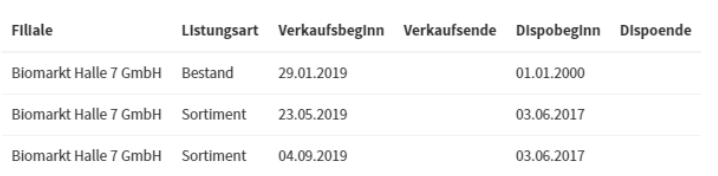

Schließen

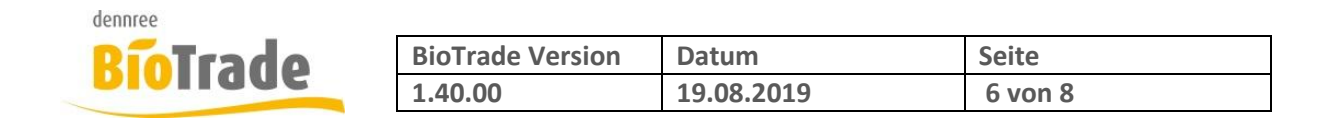

# **3 Aktions-Darstellung in Artikelkarte**

Die Darstellung der Aktionen wurde ebenfalls neu gestaltet. Laufende Verkaufsaktionen werden nun mit der Bezeichnung der Aktion und dem Verkaufszeitraum dargestellt:

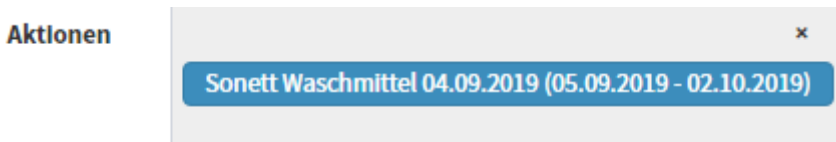

 $\bullet$ 

Mit diesem Button können abgelaufenen Aktionen des Artikels angezeigt werden.

# **4 Druck des OG-Angebotes**

Bei Bedarf können Sie das OG-Angebot jetzt auch ausdrucken.

```
\timesOG-Sortiment 04.09.19 - 04.09.19
                                                                              ₿
                                                                                      Ð
                                                                                             印
                                                                                                       Q Suchen...
Produktgruppe 1
Obst- & Gemüseangebot
für Bestelltag:
                   04.09.2019
Art.-Nr.
                Scancode
                                      Artikelbezeichnung
                                                                     TK
                                                                             Herk.
                                                                                         VK-Finheit
                                                                                                              Preis
                                                                                                                              Aktion
Speisekartoffeln
200057
                                      Salatkartoffel fk 2kg Tüte
                                                                     DB
                                                                                  b
                                                                                              1 \times 8 Tü
                                                                                                              2,64Kartoffel fk gepackt 1,5k
200068
                                                                     DB.
                                                                                  \overline{D}1 \times 12 Netz
                                                                                                              1.99
200092
                                      Gemüsekartoffel vfk 2kg
                                                                                  b
                                                                     DB
                                                                                              1 \times 8 Tü
                                                                                                              2.64
200103
                                       Kartoffel fk gepackt 1,5k
                                                                     EG
                                                                                  b
                                                                                           1 \times 12 Netz
                                                                                                              1,52200125
                                       Kartoffel rot 2kg Tüte vfk
                                                                     DB
                                                                                  D
                                                                                              1 \times 8 Tü
                                                                                                              2,64
200136
                                       Kartoffel vfk gepackt 1,5
                                                                                           1 \times 12 Netz
                                                                                  b
                                                                                                              1.52EG
200147
                                       Püreekartoffel mk 2kg Tü
                                                                     DB
                                                                                  b
                                                                                              1 \times 8 Tü
                                                                                                              2,64
```
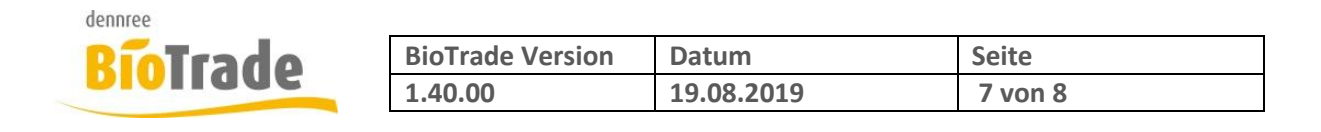

# **5 Neues Glutenfrei-Logo**

Wie bereits angekündigt wurde das bisherige Logo für glutenfreie Artikel aus rechtlichen Gründen geändert.

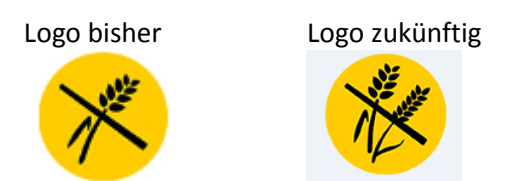

Die Änderung wurde bereits durchgeführt. Sollten Sie noch selbst erstellte Etiketten mit dem alten Logo im Einsatz haben können Sie für diese über den Support eine Aktualisierung beauftragen.

# **6 Selektion nach MwSt-Typ**

In der erweiterten Such der Artikel kann nun auch nach dem Mehrwertsteuertyp gesucht werden.

### **Erweiterte Suche**

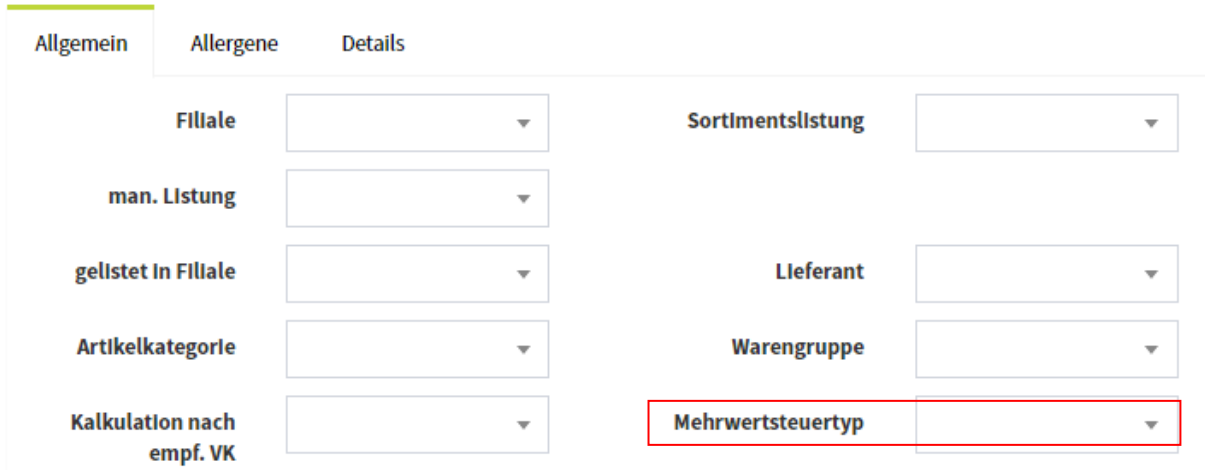

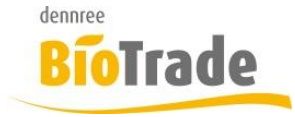

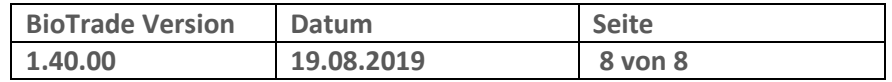

# **7 Diverses**

In der Rubrik "Diverses" werden kleinere Anpassungen zusammengefasst.

## **7.1 Aktions-Etiketten per MDE**

Über das MDE eingespielte Etiketten wurden bislang immer als Standard-Etiketten eiimgefügt. Ab dieser Version wird auch hier der Schalter "Aktionspreise/Normalpreise" beachtet.

Ist ein Artikel aktuell in Aktion und der Schalter "Aktionspreise/Normalpreise" steht auf "Aktion"

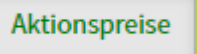

dann wird ein Aktionsetikett eingefügt.

In der Einstellung "Normalpreise" wird immer ein Standard-Etikett eingefügt, auch wenn der Artikel in einer aktuellen Verkaufsaktion geführt wird.

## **7.2 Cleanup-Job**

Der Hintergrundjob "DBCleanupJob" wurde seit der letzten Version als fehlerhaft angezeigt, obwohl kein Fehler vorlag.

Dies ist nun behoben

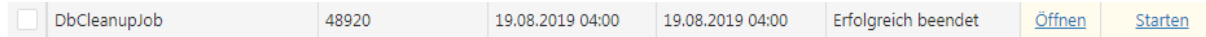

## **7.3 Umsatz auf Dashboard**

Der Umsatz des auf dem Dashboard wurde bislang mit Brutto und Nettowerten dargestellt. Für die bessere Übersichtlichkeit werden jetzt nur noch Nettowerte aufgeführt.

## **7.4 Etikettenermittlung für Leergutartikel**

Teilweise konnte es vorkommen dass auch für Leergutartikel der Druck eines Etiketts vorgeschlagen wurde. Dies wird nun verhindert.

## **7.5 Anzeige Leergut in Bestellung**

In der Bestellung wurde teilweise die Information zum Leergut eines Bestellartikels falsch dargestellt. Dies ist nun behoben.